## **Oregon Readers: How to Access myON Books**

**myON User/Student View – Logging In** 

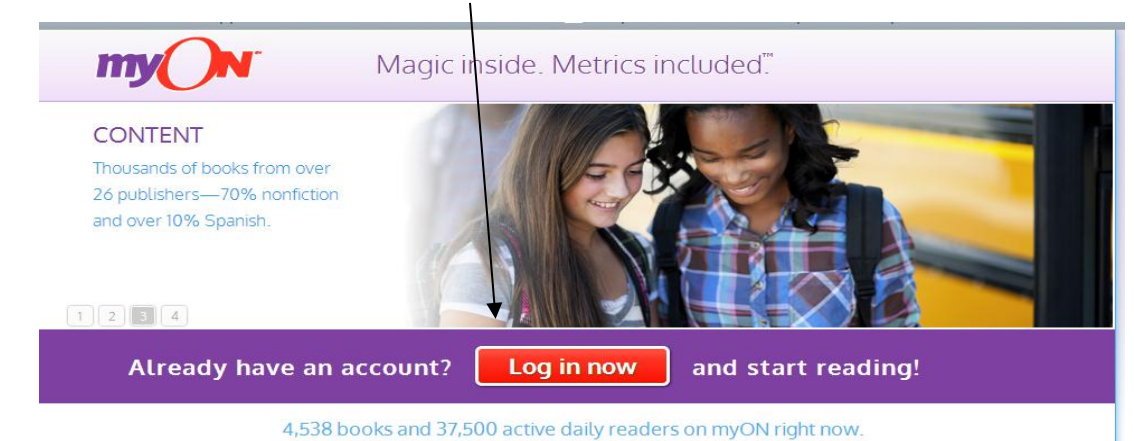

**1.** Go to [www.myon.com](http://www.myon.com/) and click on the 'login now' button.

NOTE: At the request of the Oregon Department of Education, an account was configured with a single username and password to provide access to all Oregon PreK-12 students who are not currently reading on myON reader.

**2.** Enter the following information, then click on the 'sign in' button at the bottom of the screen.

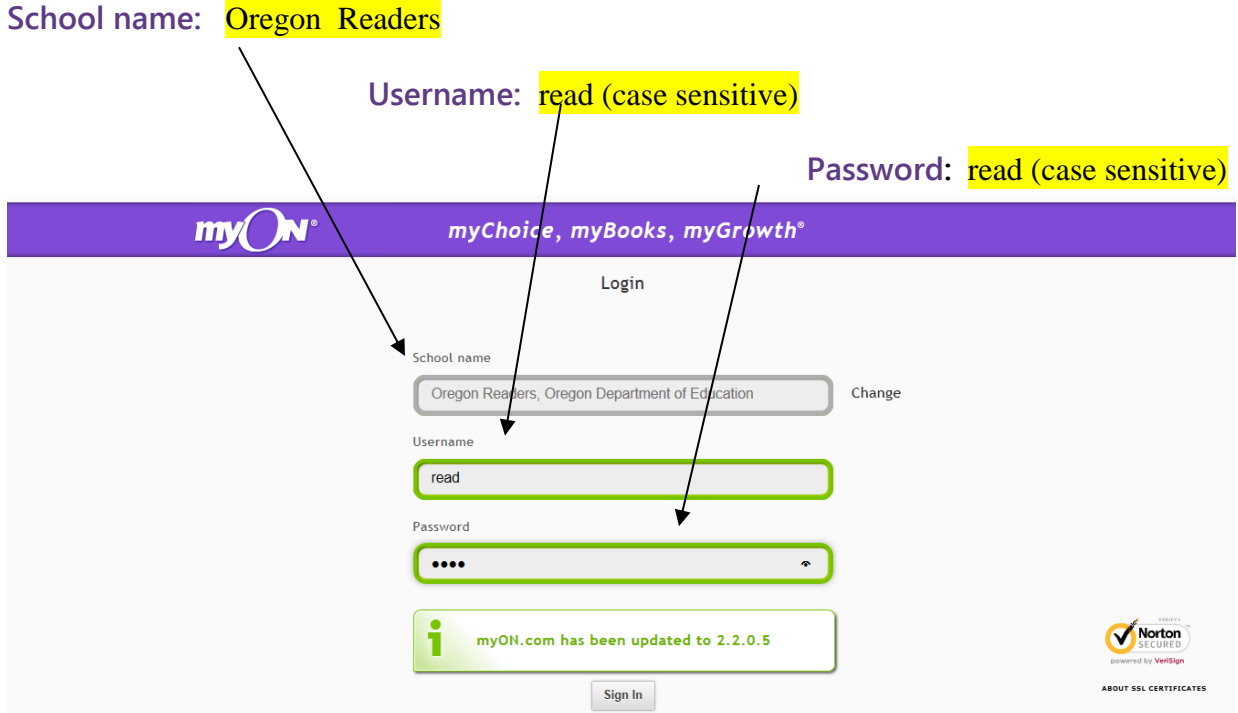

## **myON User/Student View – When Logged In**

**All books:** provides access to all books in the myON library except those that have been blocked by the Oregon Department of Education

> **Teacher's List:** includes individual book sets for PreK-12, which may be developed for, and reviewed and approved by Oregon Department of Education. These book sets can be edited at any time by the Oregon Department of Education. Additional book sets may also be developed by Oregon Department of Education.

> > **My List:** allows readers to create their own lists. Anyone who logs into the account with the shared login "read" and password "read" can impact the creation and modification of this list.

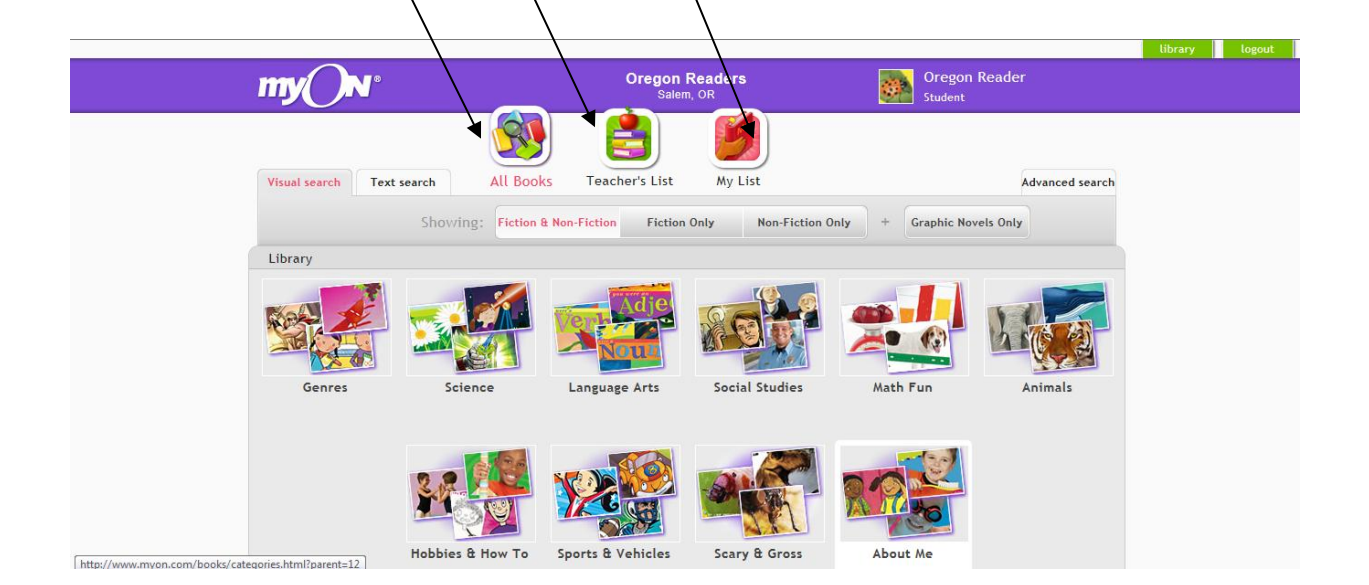

**NOTE:** Because all readers in this initiative will be using the same account, the bookmarking option is not activated for this customized version of myON books. Therefore, students who do not finish a book in one reading session will need to make note of the last read page if they want to return and continue reading from that page forward.

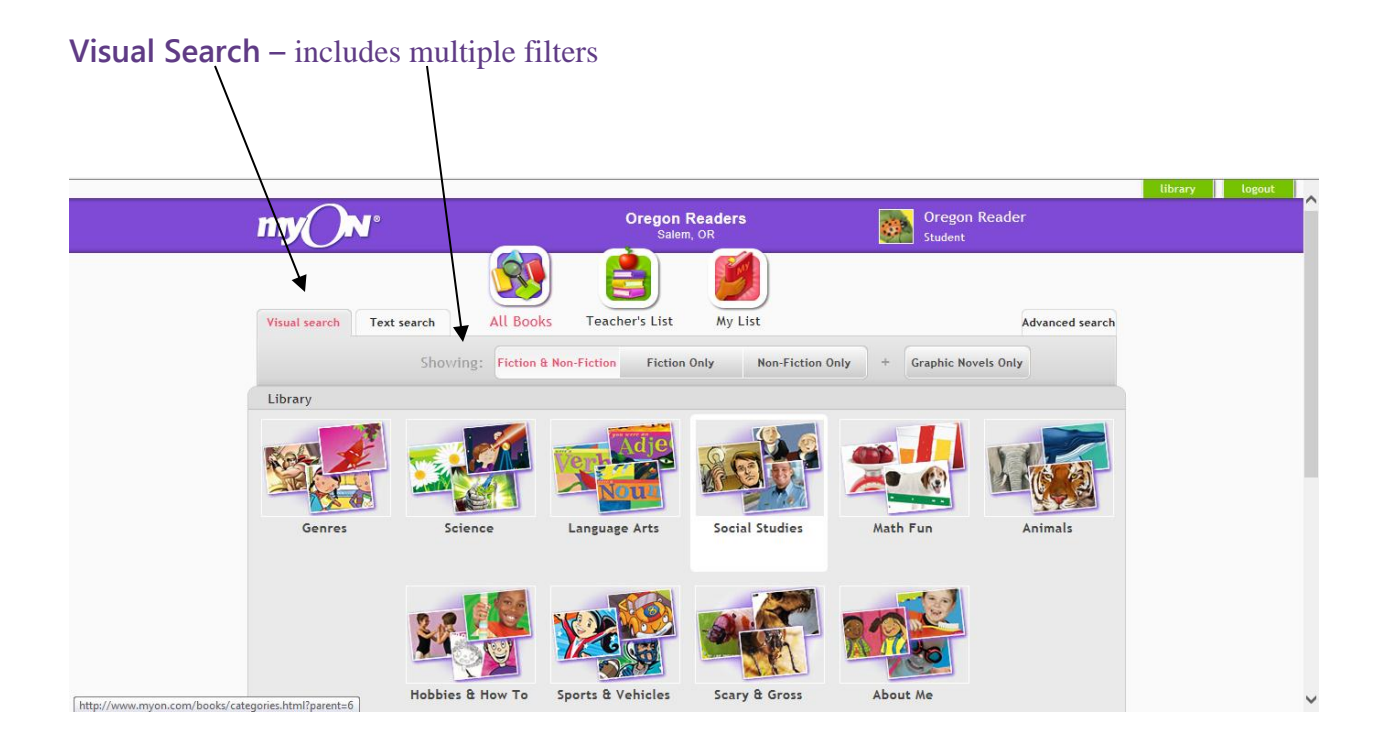

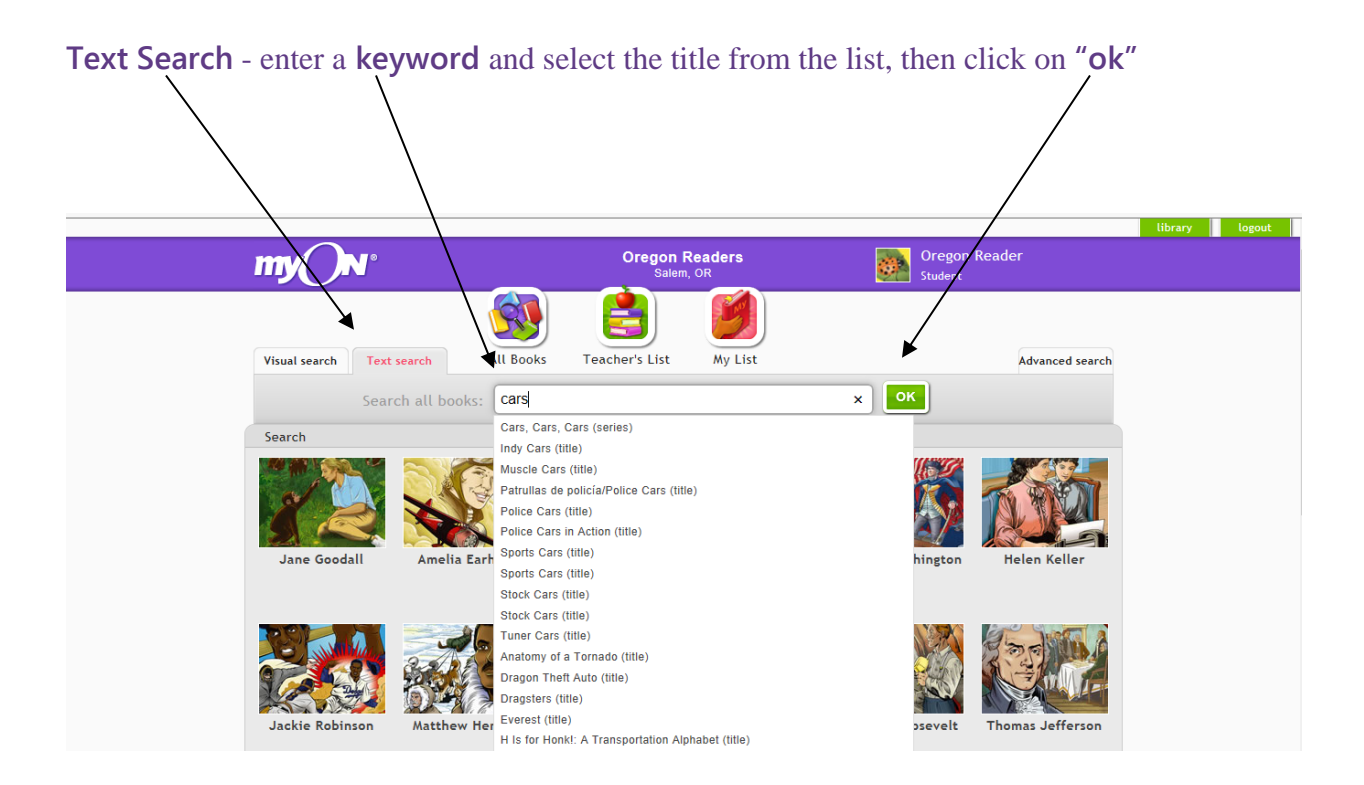

**Advanced Search** - Apply filters including language (English or Spanish) and grade level; other filters include Lexile range, brand, publisher, book series, and more.

![](_page_3_Picture_40.jpeg)

**Book Wall** (located at the bottom of the screen): includes most popular titles --top rated books and most read books-- as well as the newest books in the collection.

![](_page_3_Picture_41.jpeg)

Questions? Contact Carla Wade [\(Carla.Wade@ode.state.or.us\)](mailto:Carla.Wade@ode.state.or.us) or Drew Hinds [\(Drew.Hinds@ode.state.or.us\)](mailto:Drew.Hinds@ode.state.or.us) at the Oregon Department of Education.